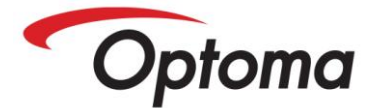

## **SETTING UP THE WIRELESS DONGLE**

**The D5000 can use a number of Wireless Dongles as listed below:** 

- **Asus WL-167g (Tested this one)**
- **Sitecom WL113 v1-002**
- **GW-US54HP**
- **D-Link DWL-G122 (new rev)**
- **Digitus DN-7003GR (VPR 1.0)**
- **Belkin F5D7050 Ver 3**
- **Edimax EW-7318USg**
- **Hawking HWUG1**
- **Linksys WUSB54GR**

**The D5000 should work well with the above because they all use the same chipset.**

**You will need the latest System Driver Vxxxxx as this has the updated wireless network function. Once you update your D5000 please look at the player's internal menu "Use Remote". Look at the Network Tab and you will now see Wireless has been added.** 

**Highlight Wireless and press the SET button on your remote. Then Enable Wireless on the player by highlighting and again press the remotes SET button.** 

**Please remember, if you enable wireless you will lose DHCP or Static as you can only have one network port. Also, InfoSAP will only find your wireless D5000 if you disable your Local Area Connection as cannot have two different LANs running at the same time.**

**You will also need Wireless Setup V.2 and this you can download from the web server. This is a small software program that will allow you to set the ESSID and also Encryption plus the Key Number on your player.**

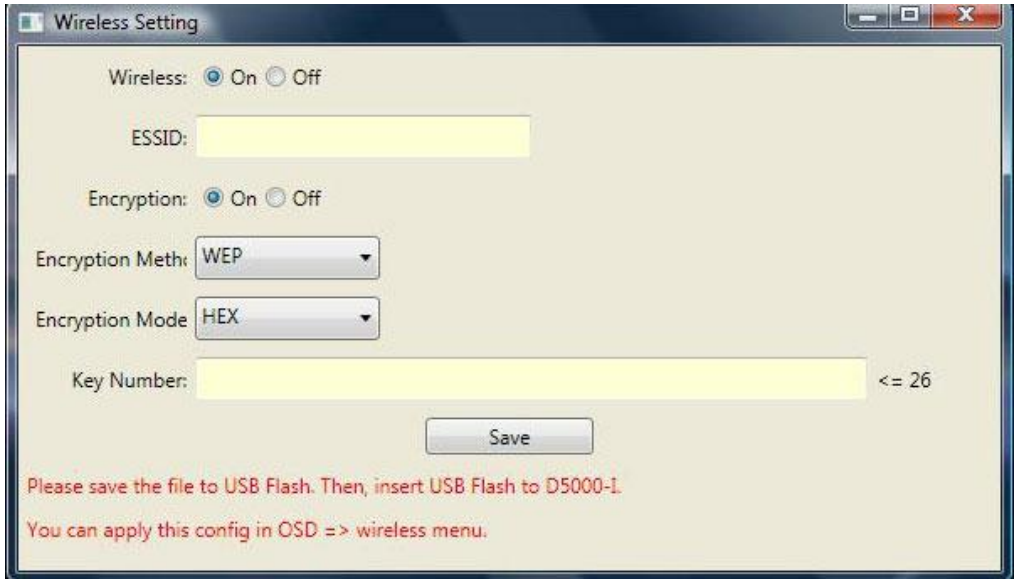

**Run the software and once set, save the config file to a USB Stick. Put the USB stick into your D5000 and again go into the Wireless menu. You will see "Read Settings from USB Memory" select this and upload the config file you just made. Once done you should see your settings show up on the player.**

## *PLEASE REMEMBER TO SELECT APPLY or your settings will not be saved.*

**The D5000 setting must match the setting on your Wireless Access Point and if all is set correctly you will see Status as connected and also some Green Bars showing your wireless strength.**

**You should now be able to login to the D5000 menu from within your network or see the player within InfoSAP under "Schedule Update" by clicking on the START. If all is working you can upload to the player just as if it was on a wired LAN i.e. by selecting the SHE file and clicking upload.**

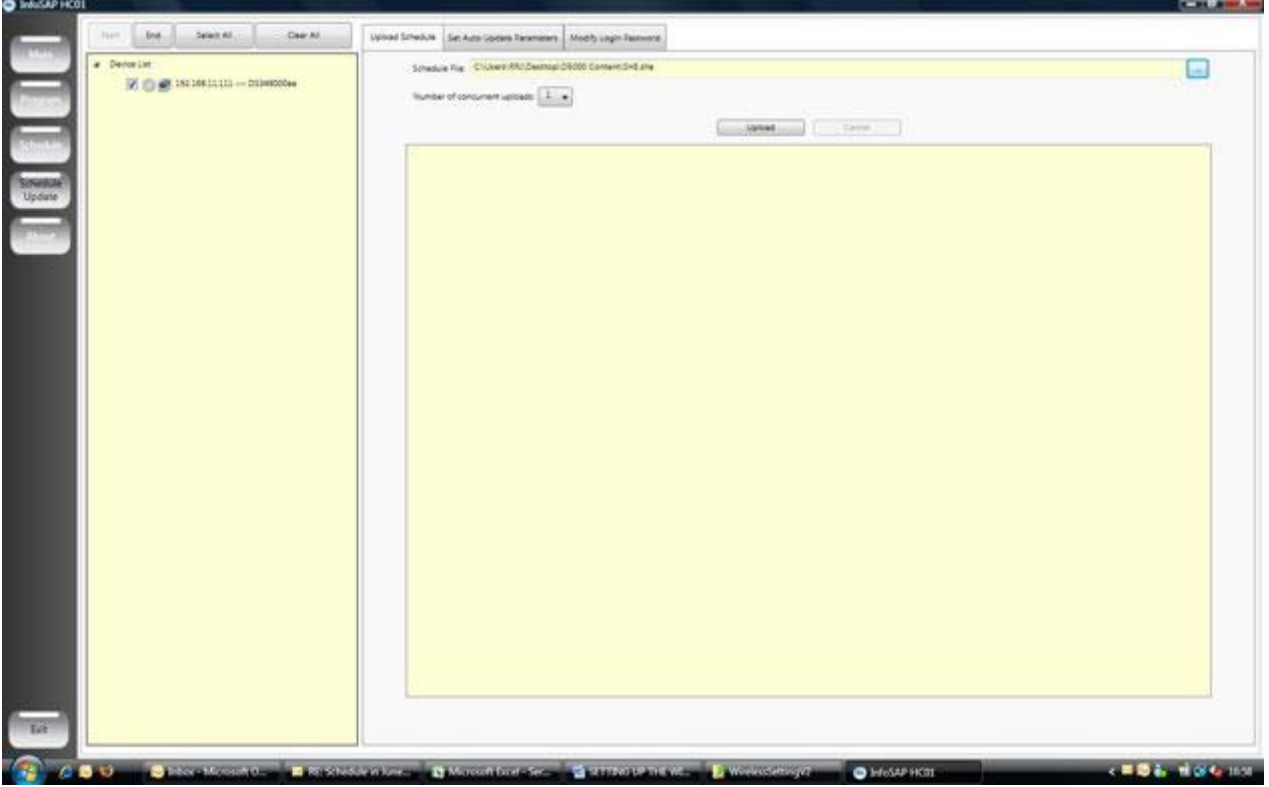

**If your Wireless Access Point is connected to the internet you should be able to show a live RSS or Weather feeds over wireless on the player.**

**One last point, please make sure you have a wireless dongle in the player, the ASUS I'm using has a blue light so you know if it's working, other dongles may have other colour lights.**